[APM](https://zhiliao.h3c.com/questions/catesDis/396) **[王剑虎](https://zhiliao.h3c.com/User/other/333)** 2015-07-28 发表

客户现场部署了基于Unix平台的WebSphere MQ 6.0的中间件,可以通过iMC APM添加应用监视,监 控应用的可用性、状态、性能等各项指标。在APM增加应用的界面输入相关信息添加监控时,有时会 添加失败,提示"应用探测失败,请检查应用配置是否正确,应用是否正常启动"。一般如下图所示:

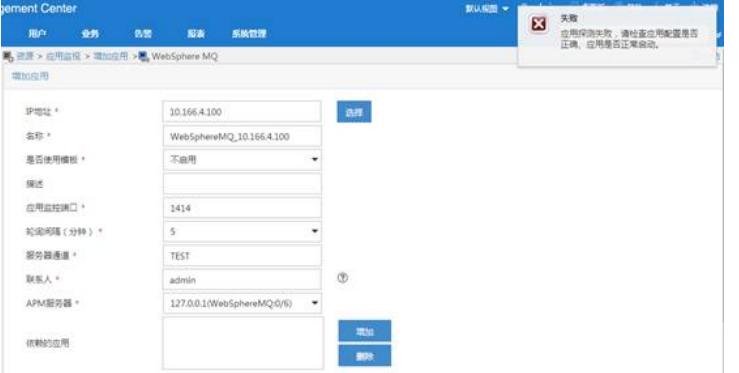

APM采集的是非Agent方式监控WebSphere MQ, 因此需要在队列管理器中增加"服务器连接(SVRCO NN) "类型的通道,同时存在TCP监听器。然后在APM通过添加"服务器连接"类型的通道,以及监听器 的端口,对WebSphere MQ应用进行监控。在Unix环境下,通过命令行创建关键配置,具体如下。

首先确认现场有哪些队列管理器,比如示例中的队列管理器名称为QUEUE1。可以参考如下语句进行 配置: 1. 进入某个队列管理器: runmqsc QUEUE1 2. 创建并启动服务器连接通道: define channel (C\_SERVERCONN1) chltype (SVRCONN) start channel (C\_SERVERCONN1) 3. 创建并启动监听 define listener(tcpls1) trptype(tcp) port(1414) replace start listener(tcpls1) 4. 退出 end

完成创建后,在APM中使用上面创建的服务器通道和监听端口进行应用添加,即可正常监 控WebSphere MQ应用。

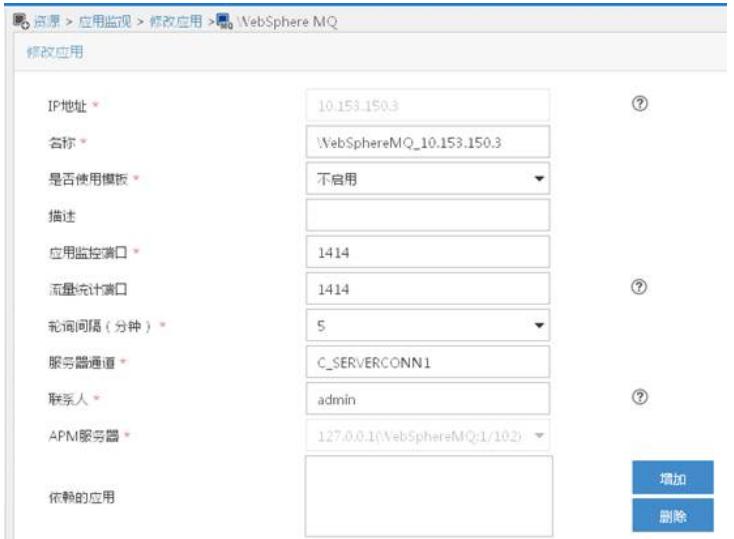

如果有多个队列管理器,分别添加不同的通道与侦听器进行监控即可,需要在APM中添加多个WebSp here MQ应用。